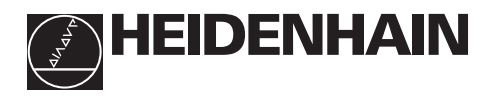

# Werken met de teller<br> **ND 220**

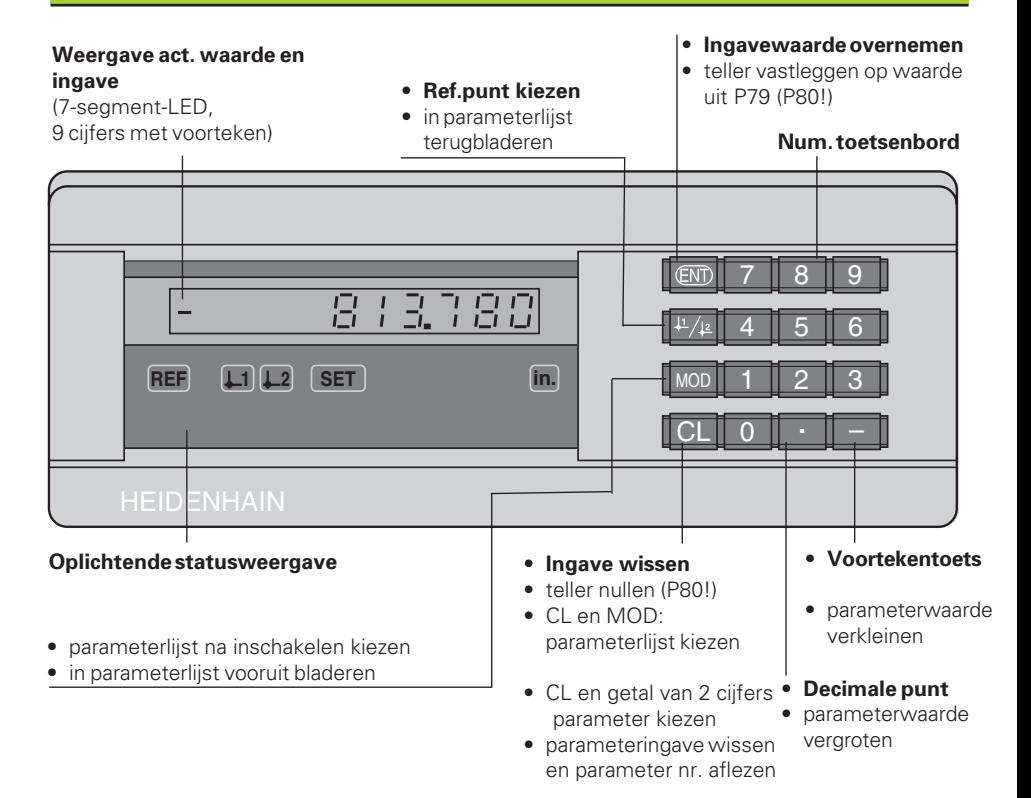

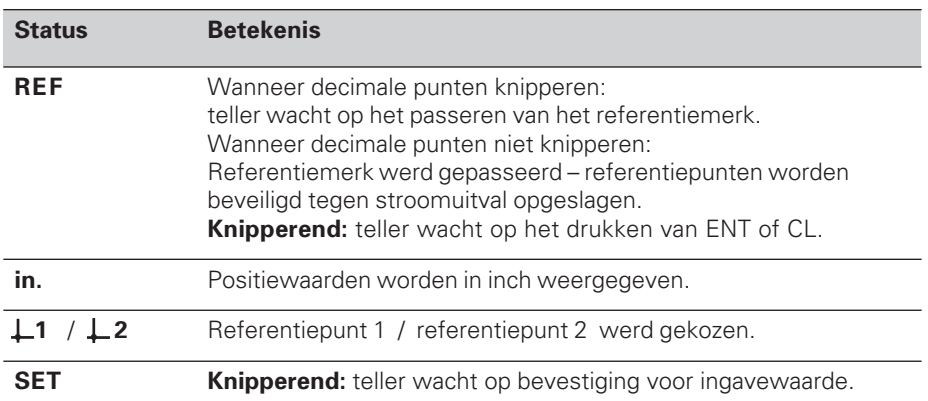

De teller ND 220 is bij voorkeur bedoeld voor aansluiting van HEIDENHAIN lengtemeetsystemen, b.v. LS 303, LS 603.

De lengtemeetsystemen hebben één of meerdere - in het bijzonder ook "afstandsgecodeerde" - referentiemerken. Bij het passeren van het referentiemerk wordt een signaal geproduceerd, dat deze positie als referentiepunt kenmerkt.

Nadat opnieuw is ingeschakeld, wordt door het passeren van het referentiepunt de d.m.v. bepalen referentiepunt - vastgelegde relatie tussen posities en afleeswaarden hersteld.

Bij afstandsgecodeerde referentiemerken is een verplaatsing van maximaal 20 mm voldoende voor het weer herstellen van de relatie tussen posities en afleeswaarden na het opnieuw inschakelen.

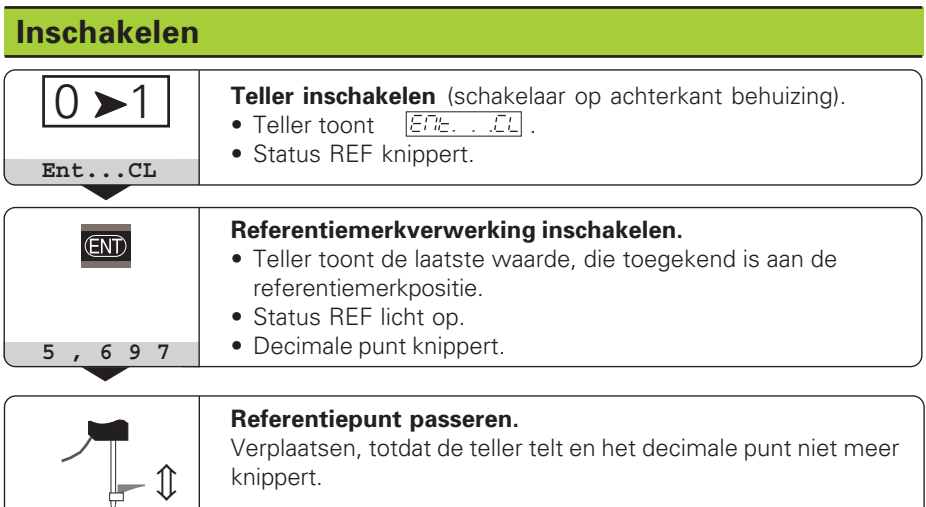

Wanneer de referentiemerkverwerking **niet** gewenst wordt, dan moet de toets **CL** in plaats van de toets ENT ingedrukt worden.

# **Referentiepunt bepalen**

Bij het bepalen van het referentiepunt wordt een bepaalde positie toegekend aan de bijbehorende afleeswaarde.

Bij de ND 220 kunnen twee van elkaar onafhankelijke ref.punten vastgelegd worden.

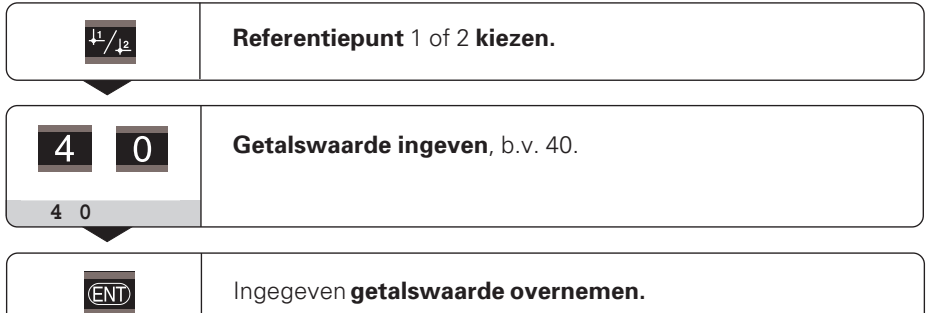

Tussen de beide referentiepunten kan willekeurig overgeschakeld worden. Referentiepunt 2 moet gekozen worden, wanneer kettingmaten weergegeven moeten worden!

# **Werkstand restwegindicatie**

In normaal bedrijf laat de teller de actuele waarde van het meetsysteem zien. In het bijzonder bij het gebruik van de ND's op gereedschapsmachines en bij automatiseringsopgaven kan het voordelig zijn, de restweg tot een ingegeven nominale positie te laten zien. U positioneert dan eenvoudig door het verplaatsen naar afleeswaarde nul. Met het **sleutelgetal 246 582** kan de restwegindicatie gekozen worden.

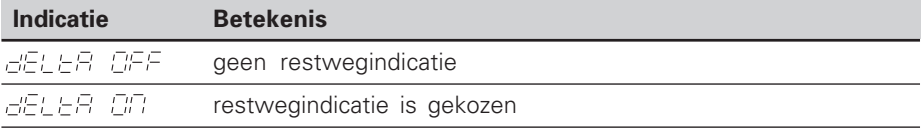

#### **"Verplaatsen naar nul" met restwegindicatie**

- ➤ Kies referentiepunt 2.
- ➤ Geef de nominale-positie in.
- ➤ Verplaats de as naar nul.

## **Bedrijfsparameters**

De parameters zijn onderverdeeld in "gebruikerparameters" en "beveiligde bedrijfsparameters", die pas na ingave van een sleutelgetal toegankelijk zijn.

#### **Gebruikerparameters**

Gebruikerparameters zijn bedrijfsparameters, die veranderd kunnen worden, **zonder** een sleutelgetal in te geven: P00 tot P30, P79

#### **Gebruikerparameters oproepen**

Gebruikerparameters **na het inschakelen** van de teller oproepen:

► druk op de toets MOD, zolang er  $E/E$ . . . . $E L$ op de teller staat.

Gebruikerparameters **tijdens bedrijf** oproepen:

➤ druk op de toets CL en gelijktijdig de toets MOD.

Gebruikerparameters **direkt** kiezen:

- ➤ druk op de toets CL en gelijktijdig op het eerste cijfer van het nummer.
- ➤ Laat de beide toetsen los en geef het tweede cijfer in.

#### **Beveiligde bedrijfsparameters**

Voordat U beveiligde bedrijfsparameters kunt veranderen, moet U het **sleutelgetal 95 148** middels  $\sqrt{PQ}$   $\sqrt{PQ}$  ingeven,: U **behoudt** toegang, totdat U de teller uitschakelt.

#### **In de parameterlijst bladeren**

- ➤ **Vooruit** bladeren: druk op de toets MOD.
- **Ferug** bladeren: drukt op de toets  $\downarrow$  1 /  $\downarrow$  2. Met het verder bladeren wordt een verandering automatisch overgenomen.

#### **Bedrijfsparameters veranderen**

- ➤ Parameterwaarde met de "decimale punt"-toets vergroten, **of**
- ➤ parameterwaarde met de "min"-toets verkleinen, **of**
- ▶ getalswaarde voor bedrijfsparameter ingeven, b.v. voor P41 (SET knippert).

#### **Ingaven corrigeren en parameteraanduiding aflezen**

➤ Druk op de toets CL.

#### **Bedrijfsparameters verlaten**

▶ Druk op de toets ENT. De teller neemt alle veranderingen over.

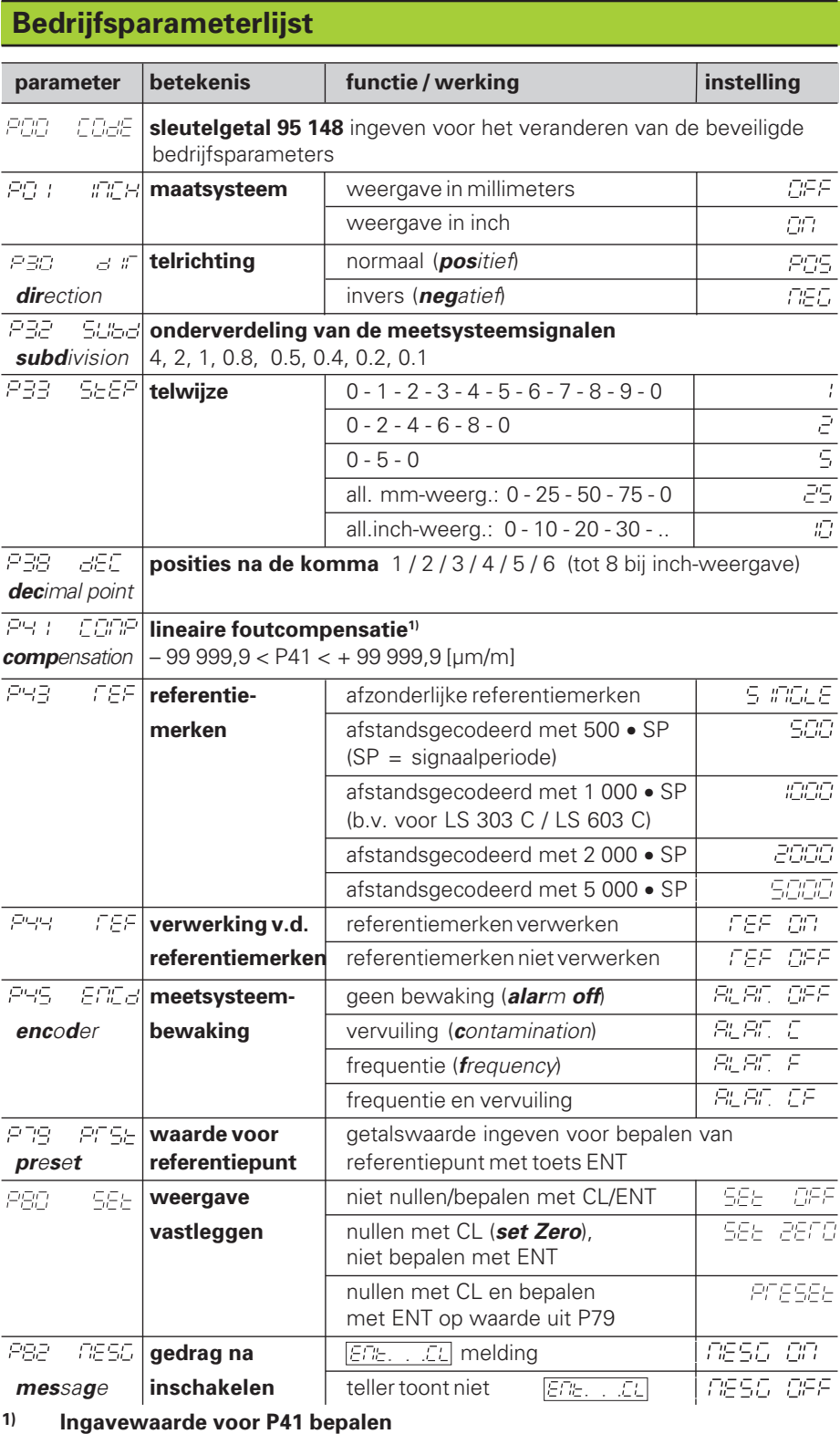

**Voorbeeld:** getoonde meetlengte La = 620,000 mm feitelijke lengte (bepaald b.v. met het vergelijkingsmeetsysteem VM 101 van HEIDENHAIN)  $L_t = 619,876$  mm lengteverschil  $\Delta L = L_t - L_a = -124 \mu m$ correctiefactor k: k = ∆L / La = – 124 µm / 0,62 m = **– 200** [µm/m]

# **Parameterinstellingen voor HEIDENHAIN lengtemeetsystemen**

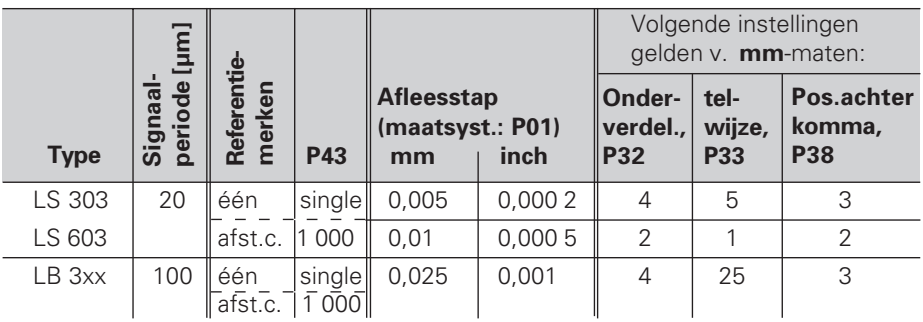

**Voorbeeld:** lengtemeetsysteem b.v. met signaalperiode s = 20 µm gewenste afleesstap b.v. a = 0,005 mm **onderverdeling** P32 = **0,001** • **s / a** = 4; **telwijze** P33 = 5 **posities achter de komma** van a: P38 = 3

# **Foutmeldingen**

**Foutmelding EFFEF** wissen Wanneer de oorzaak van de fout opgelost is,

kan de foutmelding weer gewist worden:

➤ druk op de toets CL.

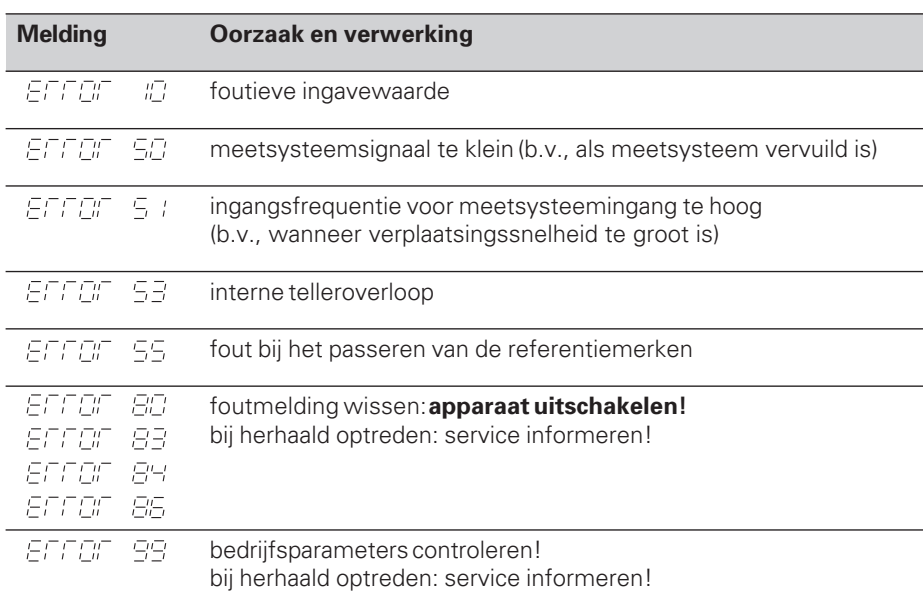

Wanneer **alle decimale punten oplichten**, is de meetwaarde te groot of te klein: bepaal een nieuw referentiepunt **of** verplaats terug.

# **Achterkant**

Netspannings schakelaar

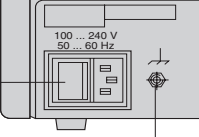

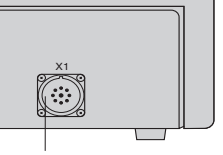

Externe aardaansluiting Ingang voor HEIDENHAIN lengtemeetsysteem met sinusvormige uitgangssignalen (7µAss tot 16 µAss), aansluitkabel maximaal 30 m lang, maximale ingangsfrequentie: 50 kHz

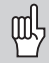

De data-aansluiting X1 voldoet aan de "Sichere Trennung vom Netz" volgens EN 50 178.

# **Opbouw en montage**

De teller kan met M4-schroeven op een montageplaat bevestigd worden.

De tellers kunnen ook op elkaar gestapeld worden. Drukvoetstuk met kleeflaag (in leveringsomvang inbegrepen) verhinderen, dat de gestapelde tellers wegglijden.

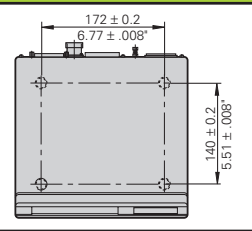

# **Voedingsspanning en netspanningsaansluiting**

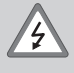

### **Gevaar voor stroomschokken!**

Voor het openen van het apparaat netspanningssteker eruit trekken ! Aarde aansluiten! De aarde mag nooit onderbroken zijn!

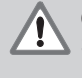

#### **Gevaar voor interne onderdelen!**

Stekerverbindingen alleen bij uitgeschakeld apparaat vast- of losmaken! Bij vervanging alleen originele zekeringen toepassen!

Primair geschakelde voeding.

**Spanningsbereik** 100 V t/m 240 V (– 15 % t/m + 10 %), **Frequentie** 48 Hz t/m 62 Hz, **Vermogen** typ. 8 W, **Netspanningszekering** F 1 A in het apparaat. Minimale doorsnede van de voedingskabel: 0,75 mm2

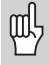

Ter verhoging van de stoorvastheid moet de externe aardaansluiting op de achterkant van het apparaat verbonden worden met het sterpunt van de machine-aarde! (Minimale doorsnede van de aardkabel 6 mm2)

# **Omgevingsbepalingen**

**Temperatuurbereik** In bedrijf: 0 °C t/m +45 °C; opslag –30 °C t/m +70 °C

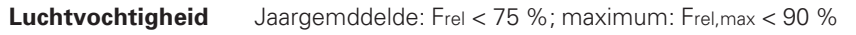

Gewicht 1,5 kg

**DR. JOHANNES HEIDENHAIN GmbH**  Dr.-Johannes-Heidenhain-Straße 5 **D-83301 Traunreut, Deutschland <sup><b>®</sup>** (08669) 31-0 · ■ 56831</sup> FAX (0 86 69) 50 61

FAX (08669) 9899 **Service** (08669) 31-1272 TNC-Service (08669) 31-1446

#### **HEIDENHAIN NEDERLAND B.V.**

Post Box 107 Landjuweel 20 NL-3900 AC Veenendaal <sup>**<sup>3</sup>** (03 18) 54 03 00</sup> [FAX] (03 18) 51 72 87